# **The Curriculum You Desire To Get Started 3D Printing In Your Classroom**

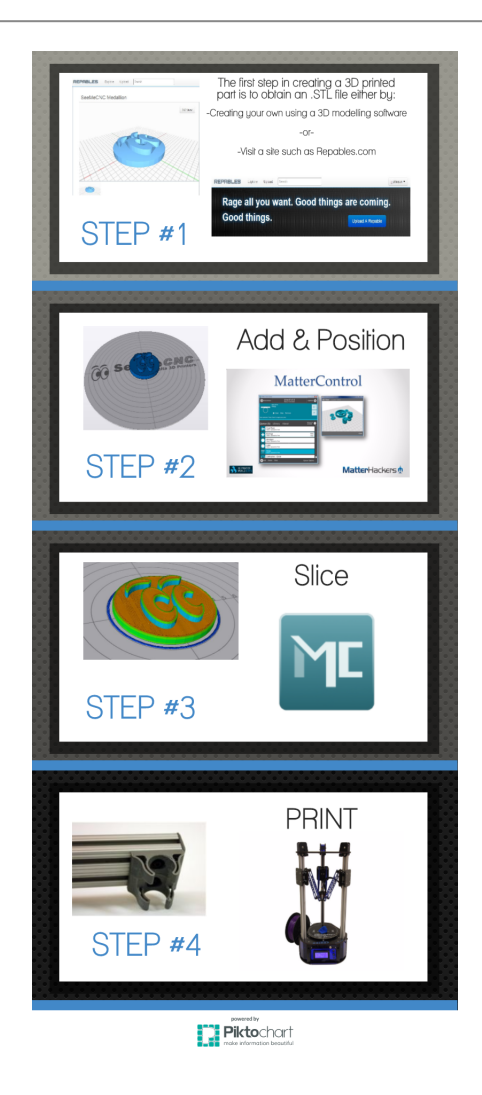

**Last Update, May 20, 2015**

**Copyright 2013 By JJ Johnson – [theengineeringteacher.jj@gmail.com](mailto:theengineeringteacher.jj@gmail.com)**

## **Licensed as Creative Commons, Attribution-ShareAlike 3.0**

**Permission is granted to copy, distribute and/or modify this document under the terms of the**

**[Creative Commons BY-SA 3.0 license](http://creativecommons.org/licenses/by-sa/3.0/)**

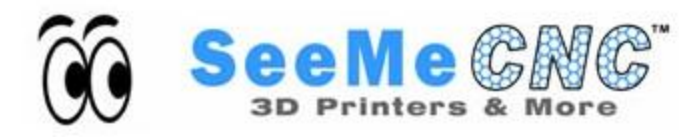

## **Forward**

My name is JJ Johnson, and I was formerly an engineering technology teacher at Goshen High School, in the hometown of SeeMeCNC. Lets just say that I have been interested in 3D printing for a while, ever since it was first introduced to me as a student at Ball State University during my undergrad in 2004. It was just fascinating to me that you could take a file, put it in a machine, and the machine would spit out your part. I spent my first six years begging my administrators to find the funding to bring this awe inspiring technology to my classroom, but budget constraints always seemed to get in the way. It didn't help that the availability consisted of \$15-30 thousand dollar machines.

One day though I saw a poster hung at a local 7-11 gas station, advertising 3D printers for sale for less than \$1,000. From there its all history, administration signed the check the next day and I spent my summer building the H-1 model 3D Printer from SeeMeCNC. A year and a half later, I now own two of my own printers from SeeMeCNC and the school is now up to four.

Why would anyone or any school need so many 3D printers you may ask? It's simple, they motivate, captivate, and unleash the creative possibilities that our students are yearning for. When a student has a 3D model on the computer its neat. When they print their design and hold it in their hands, manipulate it, find its strengths and weaknesses, well thats just incredible. 3D printing has become a powerful tool in all of my classes from construction to design, engineering principles to a project we compete in called the Shell Eco-Marathon. It can be a powerful tool for you too.

I have put this educational curriculum together thinking of you, the beginner. No, we're not going to start out printing fully assembled working models with threaded features and the whole gamut (by the way, it can be done). Rather the curriculum covers the information you and your students need to get started with the Orion or Rostock Max 3D printer. You will find ready to use Google Presentations, activities, projects and all of the required files to get you started. The curriculum is extremely flexible, capable of being implements in traditional and block schedules, and adaptable for classes of all varying sizes. Review the information provided and decide what fits your classrooms needs best.

I highly recommend trying out the course on Canvas, a free learning management solution that I use with my students. Its free, easy to setup and use, and best of all can be accessed by you and your students anywhere, anytime. It is important to note as well, that I wish to continue developing curricular resources for teachers like you interested in bring the potential of 3D printing front and center for your students. However, if your are not interested in Canvas, **all of the curricular tools are below, just click on the hyperlinks.**

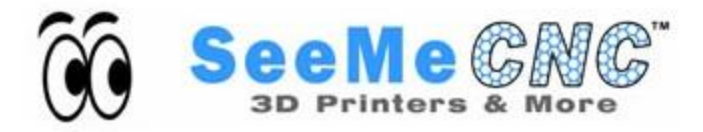

## **Resources**

### **Forums**

3D Printing Forum for Teachers and Users of [SeeMeCNC](http://forum.seemecnc.com/viewforum.php?f=67) Products

**Video Tutorials -** [SeeMeEducate](https://www.youtube.com/channel/UCmnZS0Fld4-f16btYluQbyQ) YouTube Channel [Unboxing](https://www.youtube.com/watch?v=eJhYUDHNm5I) and Setup of the Orion Delta 3D Printer [Calibrating](https://www.youtube.com/watch?v=C0cZJ9v6VnU) the Orion Delta's Z Height [Preparing](https://www.youtube.com/watch?v=zmhHEJtd5iI) the Glass Print Plate

#### **Documentation**

3D Printing [Glossary](http://reprap.org/wiki/Glossary) of Terms 3D [Printing](https://docs.google.com/document/d/1Yg9fpEJAYYsszK6DfK655auNsHmWdnHNcYP_O-hhYnA/edit) Lab Report Printable Orion / Rostock Max Process [Overview](https://drive.google.com/file/d/0B-ztjOERAcQLWEdUa2h0QjNHX28/view?usp=sharing) Poster Printable Pre-Print [Checklist](https://docs.google.com/file/d/0B-ztjOERAcQLZmtYVFVmRTVuUEU/edit) Poster

## **3D Printing Supplies**

[SeeMeCNC](http://seemecnc.com/)

## **MatterControl**

[Getting](http://www.mattercontrol.com/articles/mattercontrol-getting-started#setupandinstall) Started [Installing](http://www.mattercontrol.com/articles/installing-rambo-driver) the RAMBO Driver Viewing and [Modifying](http://www.mattercontrol.com/articles/mattercontrol-viewing-and-modifying-parts) Parts [Layer-By-Layer](http://www.mattercontrol.com/articles/mattercontrol-layer-by-layer-previewing) Previewing Slice Settings [Explained](http://www.mattercontrol.com/articles/mattercontrol-slice-settings-explained) [MatterHackers](http://www.mattercontrol.com/articles/the-matterhackers-3d-printing-faq) 3D Printing FAQ How to [Customize](http://www.mattercontrol.com/articles/how-to-customize-your-presets-in-mattercontrol) Printing Presets How to Use Text [Creator](http://www.mattercontrol.com/articles/how-to-use-the-text-creator)

## **3D Printables**

[Repables](http://repables.com/) [Smithsonian](http://3d.si.edu/browser) X 3D

#### **Software**

MatterControl (Windows [Download\)](http://mattercontrol.appspot.com/downloads/mattercontrol-seemecnc-windows/release?ref=JP0P00) MatterControl (MacOSX [Download](http://mattercontrol.appspot.com/downloads/mattercontrol-seemecnc-mac-osx/release?ref=JP0P00)) [Repetier-Host](http://www.repetier.com/) [Netfabb](http://www.netfabb.com/downloadcenter.php?basic=1) Basic Autodesk [Meshmixer](http://www.meshmixer.com/) **[Tinkercad](https://tinkercad.com/)** 

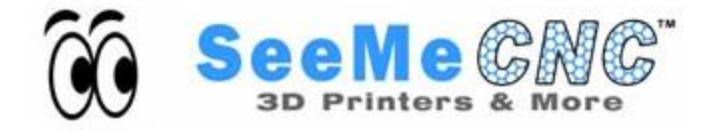

## **Additional Resources**

**Slic3r [Manual](http://manual.slic3r.org/)** 

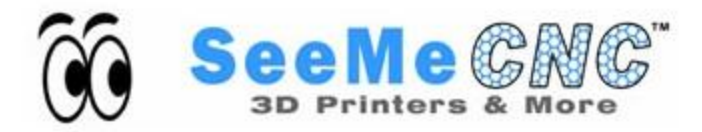

**Created By: JJ Johnson**

## **Module 1**

Module Overview & [Objectives](https://docs.google.com/document/d/1uah0KadH1TlWtKNM1pPJ7WSOSDJ1MuemXn0OocQmXmc/edit?usp=sharing)

Reading: What is 3D [Printing?](http://www.livescience.com/34551-3d-printing.html)

Lesson 1: [Introduction](https://docs.google.com/presentation/d/1ySBGWnBTzkYg9dk8Ke5YGJ7abpLTym5z3MT2SWfAeho/edit?usp=sharing) to 3D Printing

Discussing Positives and Negatives: All technology can be viewed as having both good and bad impacts. Have a class discussion around positive and negative impact of 3D printing technologies. Lesson 2: The 3D Printing [Process](https://docs.google.com/presentation/d/13aznU-TCVO_DclH4GB0sIFMUCcK91JQek0IgjGK1JOQ/edit?usp=sharing)

Lesson 3: [Anatomy](https://docs.google.com/presentation/d/1L1I00g--6l3OzFEJ3gcqZw3A-_hBaZCXCutXis2fHtM/edit?usp=sharing) of the Orion Delta Printer

3D [Printing](https://docs.google.com/document/d/13YE2ohfXfkvP_5v7TsTtrnFUlei5nLqgJr6JLHYd4Y0/edit?usp=sharing) Safety

Safety Quiz [\(Kahoot\)](https://docs.google.com/document/d/1QZLIc4lq4gleG0vRPTLb5AYwnaJnMHCOsd8r4rQ_3_I/edit?usp=sharing)

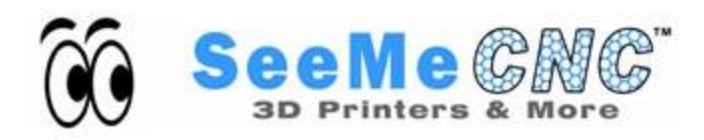

## **Module 2**

**Lesson 1**

Overview & Objectives: User [Interface](https://docs.google.com/document/d/1EbHrY8euVN7YIHmu8cEJew27qekhn9L3s0RyDIFKDDU/edit?usp=sharing)

## **Fundamentals of MatterControl**

-MatterControl V1.1 The User [Interface](https://docs.google.com/presentation/d/16VDNWmlsER_jEb6y4VMYSPanvigzPEP4SjqU2caQCWk/edit#slide=id.g2a24fbdf7_0183)

## **Fundamentals of Repetier-Host:**

- Repetier-Host V.90C The User [Interface](https://docs.google.com/presentation/d/1-2jTQ-daIBlkPn4AQWhWE23FZQUAKrHp34Ig1UZaJwc/edit?usp=sharing) (Presentation)

- Repetier-Host **V1.0.3 (Newest)** The User [Interface](https://docs.google.com/presentation/d/1OTtU8QmbvIju4o23eQPxR0F7Z-wZ73JDbYIshf4YPC8/edit?usp=sharing) (Presentation)

Activity 1: [SeeMe](https://docs.google.com/document/d/1xSmtVecFuvgk-BLgqpE3-MLXj63UVB62MWZlt1Cy-QM/edit?usp=sharing) Dog Tag

Lesson 2: Object [Placement](https://docs.google.com/document/d/1QPLLTB5doLBgTiV0RdjSnhHwGMTiE6vkWJbJuFAgf3s/edit?usp=sharing)

Fundamentals of Repetier-Host: Object [Placement](https://docs.google.com/presentation/d/1CW6QHaFRxXNOmWgpu2YLuJp4UkALILcV6FShX9nFKC8/edit?usp=sharing)

**Activity 2: Practicing Object [Placement](https://docs.google.com/document/d/1769yC_2gm_pV8TBKrFuHGIskuYS7skqXkRrNaIuQoQo/edit?usp=sharing)** 

Lesson 3: Slicer for [Beginners](https://docs.google.com/presentation/d/1Na2c8G3BDCBg8ihgZXChdcinJiJeMDiSqpI1CvpQbYY/edit?usp=sharing)

Fundamentals of Repetier-Host: Slicer for [Beginners](https://docs.google.com/document/d/1lwfeCUsoPSO-H11t67w8EC2KcAJyuB3-4bCqQQ6TKlU/edit?usp=sharing)

Activity 3: Creating Your Own Custom Slicer [Configuration](https://docs.google.com/document/d/1Ji8FO3sXB2f_io--8h0_0WJPDh63YUiHByKW4zGmDvw/edit?usp=sharing) File

Activity 4: Printing Infill [Samples](https://docs.google.com/document/d/1LqvLKY5MaCJxqMMFhuWzNO-GX_gBfxNh-zkPxinYFgw/edit?usp=sharing)

Activity 5: Printing Parts [Requiring](https://docs.google.com/document/d/1351cPQwhk1CxOMXpH8wyslaNzV0NTog5iWIIYA-51vc/edit?usp=sharing) Support

Activity 6: The [Difference](https://docs.google.com/document/d/1SE_kutBg59-XysK6sFZLoC5nLZcH6ZjD7wGnjk4qrOk/edit?usp=sharing) in Layer Height

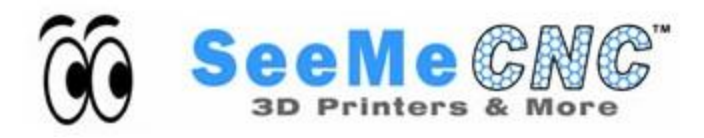

## **Projects**

**Iris [Container](https://docs.google.com/document/d/1KHpBPCrc9-lAOmuZPdSagaS5SBCtwEnlfuiSRrFwtPk/edit?usp=sharing)** [Sample](https://docs.google.com/document/d/1hjbu7n6njoDxzZp7wLadBD06RyFO5_BqmnywIe4tsr8/edit?usp=sharing) Infill Disc Display Cooperative Education 3D Printed [Bridges](https://docs.google.com/document/d/1hquq9ftV0aOeUXDtcE7Tgp4hhJtWS0LuqQ5kDl9FjzM/edit?usp=sharing) \*\*\* Added 3/12/14\*\*\*

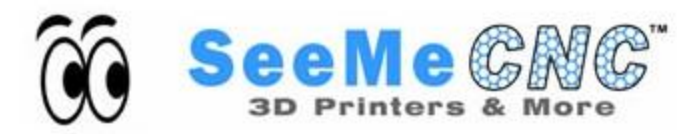

## **Integration of 3D Printing in Understanding Objects and Prints**

Module [Overview](https://docs.google.com/document/d/1sfD2iCi7WSiFqZILKRZfJSL7Rrrq4KZCph7b_gqxFTk/edit?usp=sharing) [Understanding](https://docs.google.com/presentation/d/12XC-eqYoUOfcIjRwotyh9BNUtlAl60tSu6DASYdUGgU/edit?usp=sharing) Drawing Information

### **Printing Reading Exercise 1**

Print [Reading](https://drive.google.com/file/d/0B-ztjOERAcQLOGt5NG1DeDdpUGs/edit?usp=sharing) 1: Print Print Reading 1: [Worksheet](https://docs.google.com/document/d/1oAvH5Q7E6L-rk-TCrbs2OxtjvahGF9lyDYIwKQ1IRhE/edit?usp=sharing) Print [Reading](https://drive.google.com/file/d/0B-ztjOERAcQLMGx2UnkwdXRwYnc/edit?usp=sharing) 1: .STL File

### **Printing Reading Exercise 2**

Print [Reading](https://drive.google.com/file/d/0B-ztjOERAcQLQW9NdW1NeWIwMVU/edit?usp=sharing) 2: Print Print Reading 2: [Worksheet](https://docs.google.com/document/d/14GQ8Q1r5QxnWyUJLxgYWW740Rsu2G1YI1SOqfbSTzVs/edit?usp=sharing) Print [Reading](https://drive.google.com/file/d/0B-ztjOERAcQLVXdldnRSZnJkb2M/edit?usp=sharing) 2: .STL File

## **Printing Reading Exercise 3**

Print [Reading](https://drive.google.com/file/d/0B-ztjOERAcQLdGh2X3hwNk04aEU/edit?usp=sharing) 3: Print Print Reading 3: [Worksheet](https://docs.google.com/document/d/1MvoSPY0djvAh1yU98CvqyIDt7CW1AKIqHpt0qmzO1vk/edit?usp=sharing) Print [Reading](https://drive.google.com/file/d/0B-ztjOERAcQLLXJnYk9xZ3VLYlU/edit?usp=sharing) 3: .STL File Print [Reading](https://drive.google.com/file/d/0B-ztjOERAcQLVDBHNEhYUkZiT1U/edit?usp=sharing) 3: .STL File Right Print [Reading](https://drive.google.com/file/d/0B-ztjOERAcQLZEoxN2x2MVJNQjQ/edit?usp=sharing) 3: .STL File Left

## **Printing Reading Exercise 4**

Print [Reading](https://drive.google.com/file/d/0B-ztjOERAcQLaEdXMjhoNHNGMXM/edit?usp=sharing) 4: Print Print Reading 4: [Worksheet](https://docs.google.com/document/d/1UZqwGvKGfRVOy6Kx8Laqhp5mBMB7apV4dh1aJC2IuM0/edit?usp=sharing) Print [Reading](https://drive.google.com/file/d/0B-ztjOERAcQLVUlCbElVWGUwYWM/edit?usp=sharing) 4: .STL File

## **Printing Reading Exercise 5**

Print [Reading](https://drive.google.com/file/d/0B-ztjOERAcQLZXdjbm1tWGppbEk/edit?usp=sharing) 5: Print Print Reading 5: [Worksheet](https://docs.google.com/document/d/1qHpg2-_1UUp48ow8LUQJaog2GJ38S1pG0navoBMVPWM/edit?usp=sharing) Print [Reading](https://drive.google.com/file/d/0B-ztjOERAcQLWkxTdkh6d1l6T2s/edit?usp=sharing) 5: .STL File

#### **Printing Reading Exercise 6**

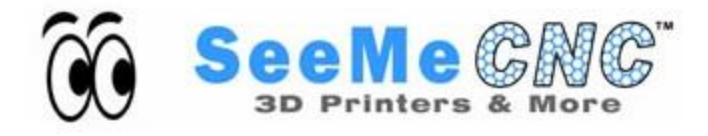

Print [Reading](https://drive.google.com/file/d/0B-ztjOERAcQLVU9YME13dXJtNDg/edit?usp=sharing) 6: Print Print Reading 6: [Worksheet](https://docs.google.com/document/d/1HeGJYZj2xyaiLomnmpYE9MRHn9BOvczQ9CJqFym94i8/edit?usp=sharing) Print [Reading](https://drive.google.com/file/d/0B-ztjOERAcQLNk8wYWtGQS1HLTg/edit?usp=sharing) 6: .STL File

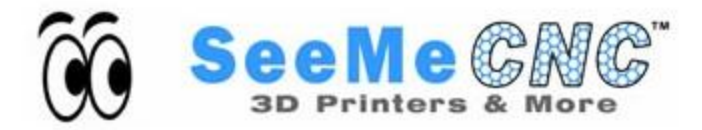

**Created By: JJ Johnson**